## **AutoCAD and Its Applications BASICS**

## **Exercise 24-3**

- 1. Continue from Exercise 24-2 or start AutoCAD.
- 2. Start a new drawing from scratch or use an architectural template of your choice. Save the drawing as EX24-3.
- 3. Specify architectural units. Set the limits to 80',60' and perform a **ZOOM All**.
- 4. Draw the chair shown in the figure and save it as a block named CHAIR.

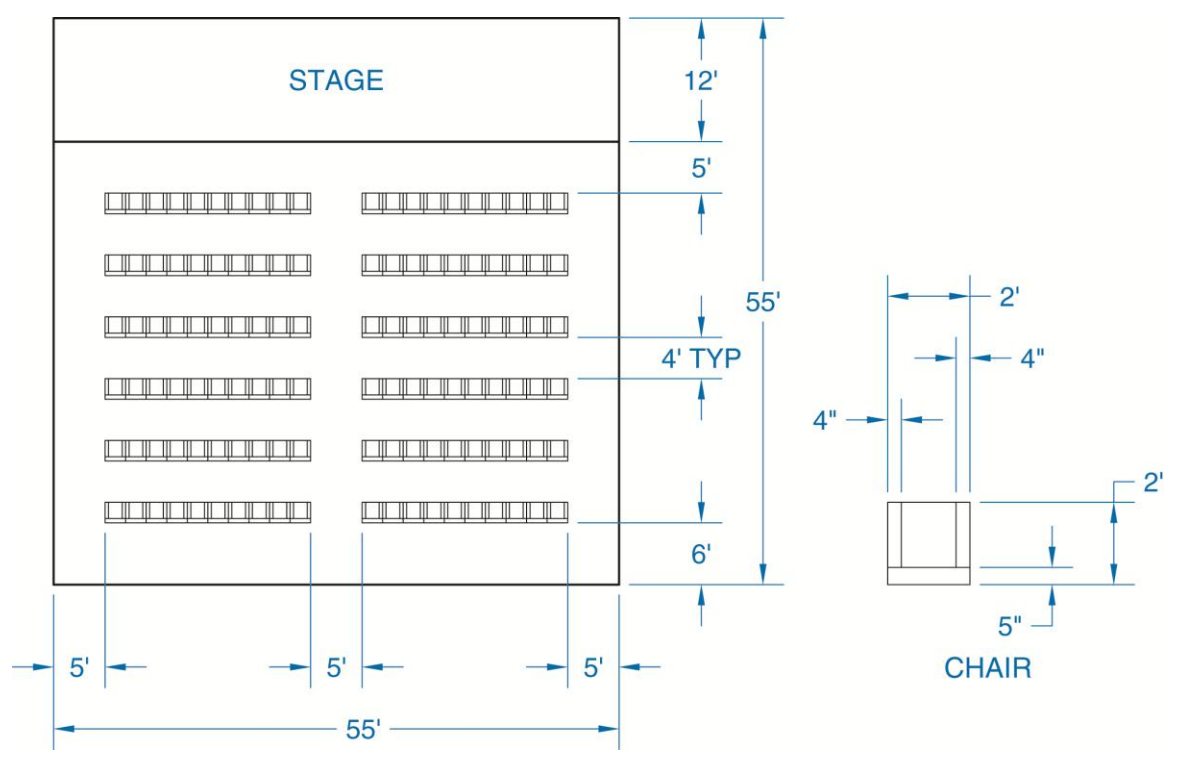

- 5. Use the **MINSERT** command twice to create the theater arrangement. Consider where you should insert the first chair to obtain the pattern. The sides of the chairs should touch but not overlap. Each row on either side of the aisle should have ten chairs. The spacing between rows is 4'. The width of the center aisle is  $5'.$
- 6. Resave and close the file.
- 7. Keep AutoCAD open for the next exercise, or exit AutoCAD if necessary.